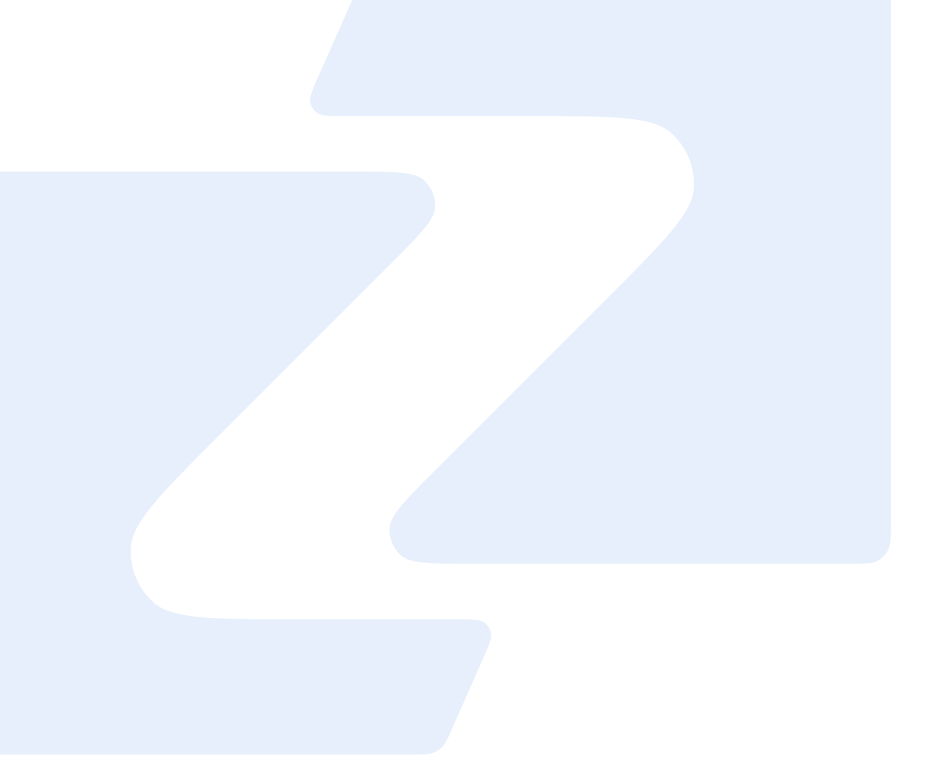

### **Zippy ELD**<sup>®</sup>

info@zippyeld.com 440-696-0007

5146 Hartwell Ln Brunswick OH 44212

# User Nanual

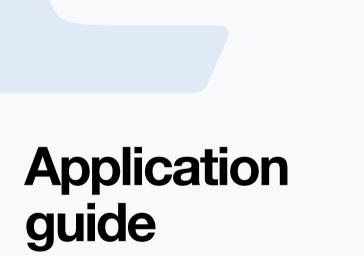

| Zippy ELD <sup>®</sup> |               |        |        |                            |        |               |        |                   |        |        |        |
|------------------------|---------------|--------|--------|----------------------------|--------|---------------|--------|-------------------|--------|--------|--------|
|                        |               |        | Usern  | Username or email address* |        |               |        |                   |        |        |        |
|                        |               |        | Use    | Username or email address  |        |               |        |                   |        |        |        |
|                        |               |        | Passw  | Password*                  |        |               |        |                   |        |        |        |
|                        |               |        | Pass   | Password 💿                 |        |               |        |                   |        |        |        |
|                        |               |        |        |                            | Lo     | ain           |        |                   |        |        |        |
| Version: 5.2.9         |               |        |        |                            |        |               |        |                   |        |        |        |
|                        |               | i      |        |                            | tł     | ne            |        | i                 | i'm    |        |        |
| tab                    | 1<br><b>q</b> | 2<br>W | з<br>е | 4<br><b>r</b>              | 5<br>t | 6<br><b>y</b> | 7<br>U | <sup>8</sup><br>i | 9<br>0 | °<br>p | delete |
| авd                    | a             | #<br>S | s<br>d | f                          | g      | (<br>h        | j      | ŀ                 |        | "      | next   |
| shift                  |               | %<br>Z | -<br>X | +<br>C                     | =<br>V | b             | ;<br>n | :<br>m            | @      | ?      | shift  |
|                        | .?123         |        |        |                            |        |               |        |                   | _      | -      | )      |

#### 01

### Log in to application using your username and password.

If you don't have a Zippy ELD account, please, contact your carrier.

If you don't remember your password, you can reset by clicking "Forgot password?", or contact to your carrier.

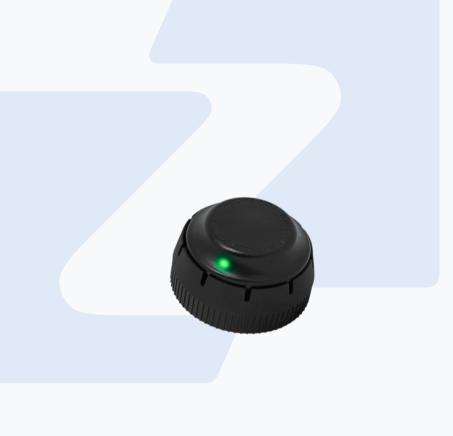

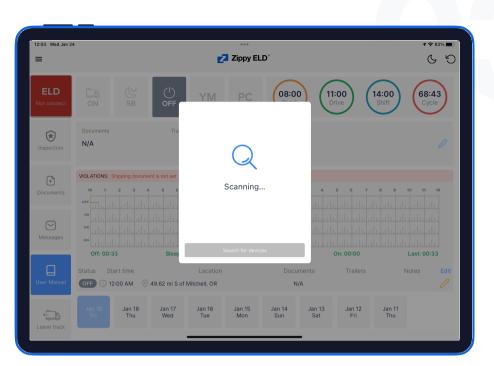

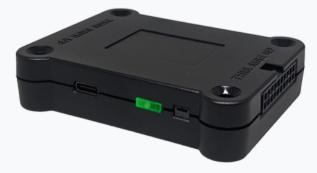

#### 02

### Your tablet with Zippy ELD application automatically scans for ELD.

When you log in to your Zippy ELD account, the app starts scanning for available ELD devices automatically.

And the ELD device lights green, when it is ready to use.

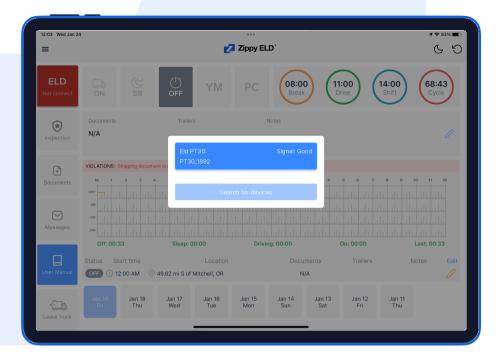

#### 12:03 Wed Jan 24 1 🗢 83% 🔳 ... Zippy ELD 69 ≡ ELD 08:00 14:00 70:00 11:00 Note ۲ N/A bobtail Sleep + $\bigcirc$ Off: 00:00 Sleep: 02:03 Driving: 00:00 On: 00:00 Last: 02:03 Status Start time SB (\) 12:00 AM () 4513.18 mi W of Hebron,KY hobtai Sloor Jan 23 Jan 22 Jan 21 Jan 20 Jan 17 Jan 16 Sat Thu Sun Fri Wed

03

### You should choose your ELD.

Once the scanning is complete, select your ELD device from the displayed list of results.

#### 04

#### If the ELD is connected to vehicle, you can see green icon on the top left corner of the dashboard.

If it is not connected, the icon stays red with "ELD not connected" text.

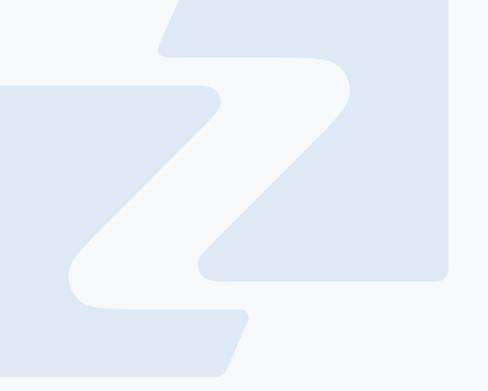

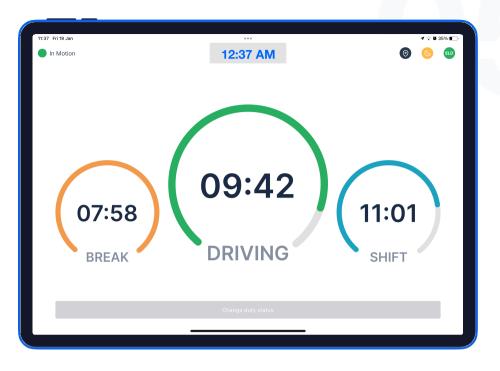

### Using Zippy ELD on the road

#### 01

## Once you have connected your mobile device to ELD, your driving time is automatically recorded.

When your vehicle starts moving and reaches the speed of at least 5 mph, your duty status is automatically set to "Driving ". If the speed of your vehicle goes less than 5 mph, your duty status changes to "On Duty".

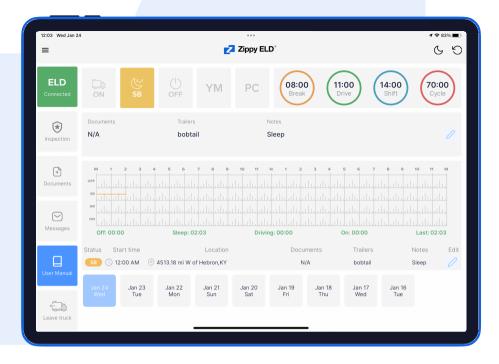

#### 9:41 Mon Jun 3 H @ 100% Change duty status $\bigcirc$ <del>G</del> G $\otimes$ $\stackrel{\circ}{\frown}$ 08:51 Drive 08:51 08:00 69:21 Break Cycle SB OFF YΜ PC ₽ ≙ Cancel

#### 02

### Choose a status in the main window based on your current situation.

From the statuses in the main window, select "Off Duty", "Sleep", "On Duty" depending on your situation.

#### 03

Fill out location field and put remarks, such as "Pre-trip inspection" or "Coffee break" (if the location field is left empty, it will be automatically set).

### Review ELD logs

| 11:40 Fri 19 Jan                        |                               | 후 🖉 35% 🔳 🖓      |                |                             |                               |                              |
|-----------------------------------------|-------------------------------|------------------|----------------|-----------------------------|-------------------------------|------------------------------|
| <                                       |                               |                  |                |                             |                               |                              |
|                                         | Jan 19 Friday Jan 18 Thursday | Jan 17 Wednesday | Jan 16 Tuesday | Jan 15 Monday Jan 14 Sunday | Jan 13 Saturday Jan 12 Friday |                              |
|                                         |                               | Dr               | iver's c       | aily log                    |                               |                              |
|                                         |                               |                  |                |                             |                               | USA Property 70 hour / 8 day |
| Driver                                  | 4 4                           |                  |                |                             |                               |                              |
| Driver ID                               | 41@mail.com                   |                  |                | ST                          | Arizona                       |                              |
| Co-Drivers (ID)                         |                               |                  |                |                             |                               |                              |
| DL Number                               | 98u4@mail.com                 |                  |                | Time Zone                   | EDT                           |                              |
| ELD ID                                  |                               |                  |                | Time Zone Offset            | America/Chicago               |                              |
| ELD Provider                            |                               |                  |                | ELD Registration id         | 4AWJ                          |                              |
| Carrier                                 |                               |                  |                |                             |                               |                              |
| Vehicles (VIN)                          | 232342 (DafulaiElectro        | nic)             |                |                             |                               |                              |
| USDOT #                                 | 3467296                       |                  |                |                             |                               |                              |
| Main Office                             | Best332432                    |                  |                |                             |                               |                              |
| Home Terminal                           | 1222sasd                      |                  |                |                             |                               |                              |
| Distance                                | 0 mi                          |                  |                |                             |                               |                              |
| Trailers                                |                               |                  |                |                             |                               |                              |
| Shipping Docs                           | N/A                           |                  |                |                             |                               |                              |
| Malfunction Indicat                     |                               |                  |                |                             |                               |                              |
| Data Diagnostic Ind                     | licators NO                   |                  |                |                             |                               |                              |
| Current Location<br>Unidentified Driver |                               |                  |                |                             |                               |                              |
| Off SB 1                                | 3 4 5 6 7                     |                  | 0 11 N         |                             |                               |                              |

#### 01

Tap "Menu" icon on the top left corner and select "Inspection".

#### 01

Tap "Begin inspection" and show your electronic logbook's eight-day summary to the officer.

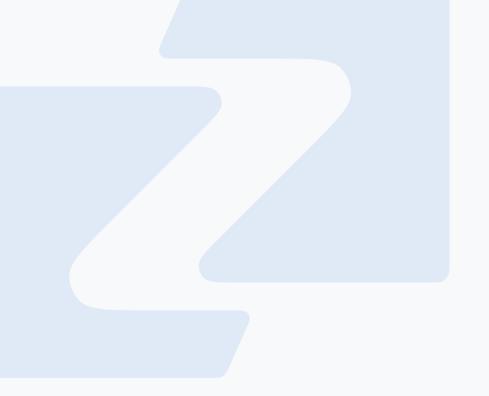

| 11:40 Fri 19 Jan                                                           |                 |                           | •••                                   |                |               |               |                | 1 ? ° °       |      |  |  |
|----------------------------------------------------------------------------|-----------------|---------------------------|---------------------------------------|----------------|---------------|---------------|----------------|---------------|------|--|--|
| Zippy ELD                                                                  |                 | Zippy ELD                 |                                       |                |               |               |                |               | 5    |  |  |
| 4 4<br>Unit Number: 232342<br>Email: 41@mail.com<br>Licence: 98u4@mail.com | OFF             | ΥM                        |                                       | 08:00<br>Break |               | ive (         | 14:00<br>Shift | 70:0<br>Cycle |      |  |  |
| Issued State: Arizona                                                      | Trailers        | Trailers                  |                                       |                | Notes         |               |                |               |      |  |  |
| Inspection                                                                 | bobtai          | i                         |                                       | Sleep          |               |               |                |               |      |  |  |
| Insert status                                                              |                 |                           |                                       |                |               |               |                |               |      |  |  |
| i Send feedback                                                            | 4 5 6           |                           |                                       |                |               |               |                |               | M    |  |  |
| User manual                                                                | السالسال        |                           |                                       |                |               |               |                |               |      |  |  |
| 🔯 Setting                                                                  |                 |                           |                                       |                |               |               |                |               |      |  |  |
| G→ Log out                                                                 | Sleep: 02       | dı til tələti tələ<br>:03 | ـــــــــــــــــــــــــــــــــــــ |                |               | On: 00:00     |                | Last: 02:03   |      |  |  |
|                                                                            |                 | Location                  |                                       |                | ments         | Trailers      |                | lotes         | Edit |  |  |
|                                                                            | 4513.18 mi W of | 4513.18 mi W of Hebron,KY |                                       |                | A             | bobtail       | otail Sleep    |               |      |  |  |
|                                                                            | Jan 22<br>Mon   | Jan 21<br>Sun             | Jan 20<br>Sat                         | Jan 19<br>Fri  | Jan 18<br>Thu | Jan 17<br>Wed | Jan 16<br>Tue  |               |      |  |  |
|                                                                            |                 |                           |                                       |                | -             |               |                |               |      |  |  |
|                                                                            |                 |                           |                                       |                |               |               |                |               |      |  |  |

### Transfer ELD records to authorized safety officer for inspection

Follow the provided guidelines to show your records to the officer

#### 01

Tap "Menu" icon on the top left corner and select "Inspection".

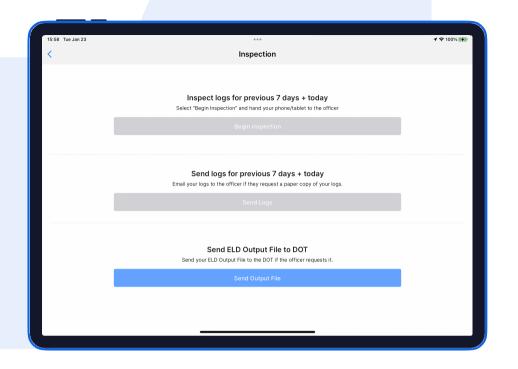

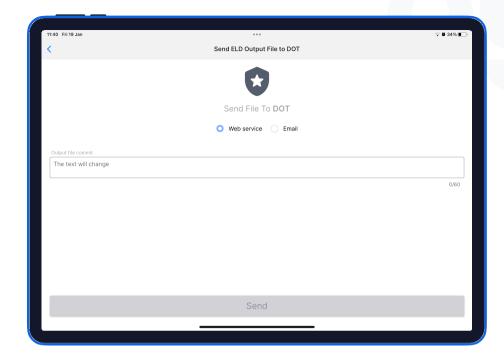

#### 02

In the pop-up menu, select "Send ELD Output File to DOT" in order to send your electronic logbook's data to DOT.

#### 03

In the newly opened window, write your comment and click the "Send" button.

### ELD Malfunctions

01

#### **395.22 Motor carrier Responsibilities**

A motor carrier must ensure that its drivers possess onboard a commercial motor vehicle and ELD information packet containing the following items: An instruction sheet for the driver describing ELD malfunction reporting requirements and record-keeping procedures during ELD malfunctions.

# The following instructions are in accordance with the guidelines set forth in 395-34

Zippy ELD will monitor and report malfunction data based on section "4.6 ELD's Self-Monitoring of Required Functions":

- **P** Power compliance" malfunction,
- E Engine synchronization compliance" malfunction,
- T Timing compliance" malfunction,
- L Positioning compliance" malfunction,
- **R** Data recording compliance" malfunction,
- **S** Data transfer compliance" malfunction,
- **O** Other" ELD detected malfunction.